## *How to Use Your DoDEA Facilitator Guide*

This document is designed to show you with how to use the DoDEA Facilitator Guide to prepare and deliver your presentation to your colleagues. It is broken into two sections: Preparation and Delivery.

It will introduce you to the screens you'll see, the content you'll have access to, and some tips to help you with the facilitation of your topic.

## *Preparation: Planning Your Presentation*

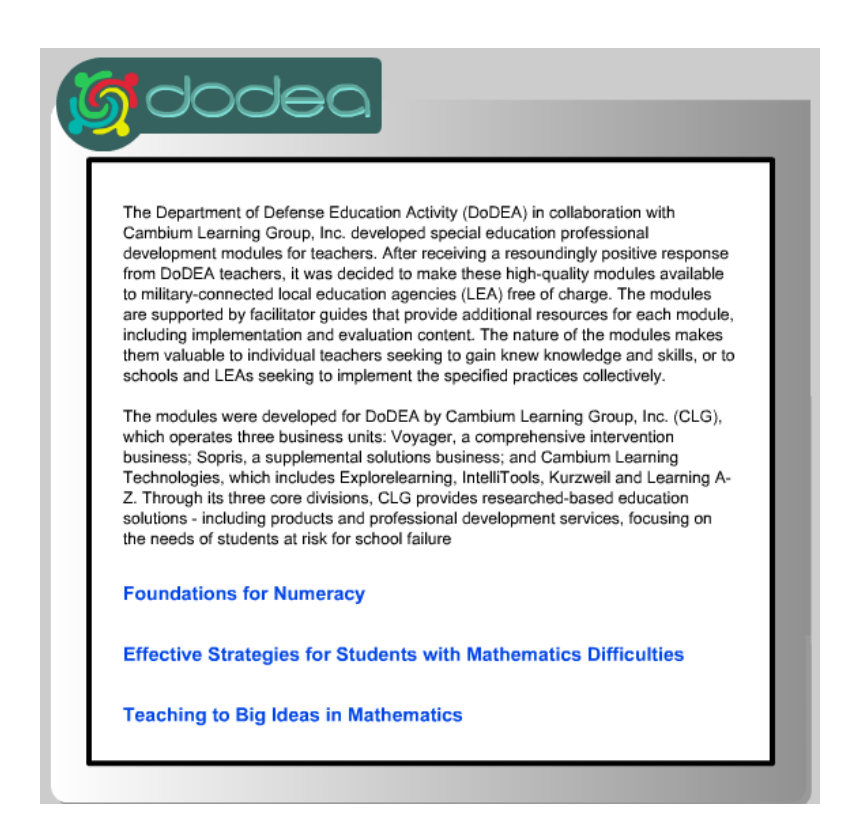

- This is the first page you'll see when you run a DVD.\*
- This example uses DVD 5, but the format is identical on each.
- The titles included on each DVD are listed in blue at the bottom of the page.
- Click on the title of the content you'll be facilitating.

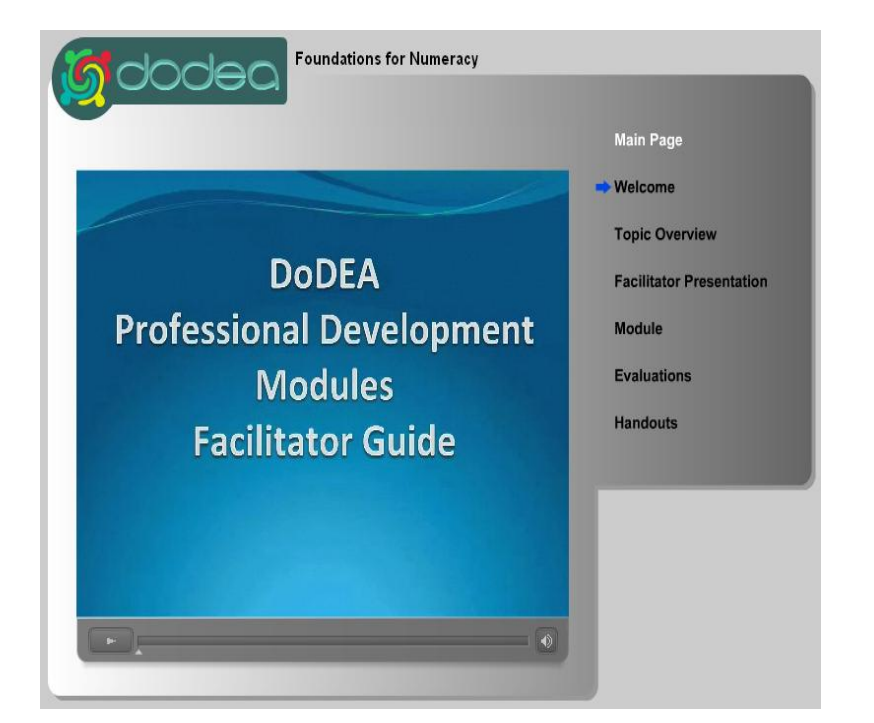

- Once you've clicked on your topic, you'll be taken to the **Welcome** video. Note the blue arrow that indicates which section you're viewing.
- Click the Play button at the bottom of the page to Play or Pause the **Welcome** video.
- Next we'll define each of the DVD sections.

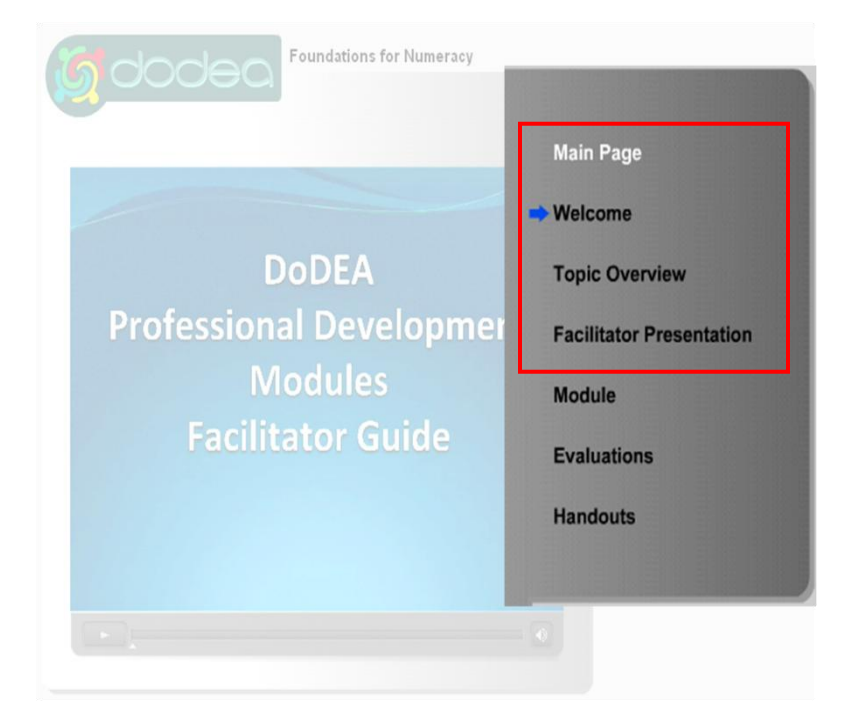

- The **Main Page** will take you back to the first page.
- $\bullet$ A **Welcome** video introduces you to the modules from which the Facilitator Guides were developed.
- A **Topic Overview** video offers  $\bullet$ specific information about the topic you will be facilitating.
- A PowerPoint presentation and  $\bullet$ Script are within the **Facilitator Presentation** and can be edited to reflect your presentation style and your audience.

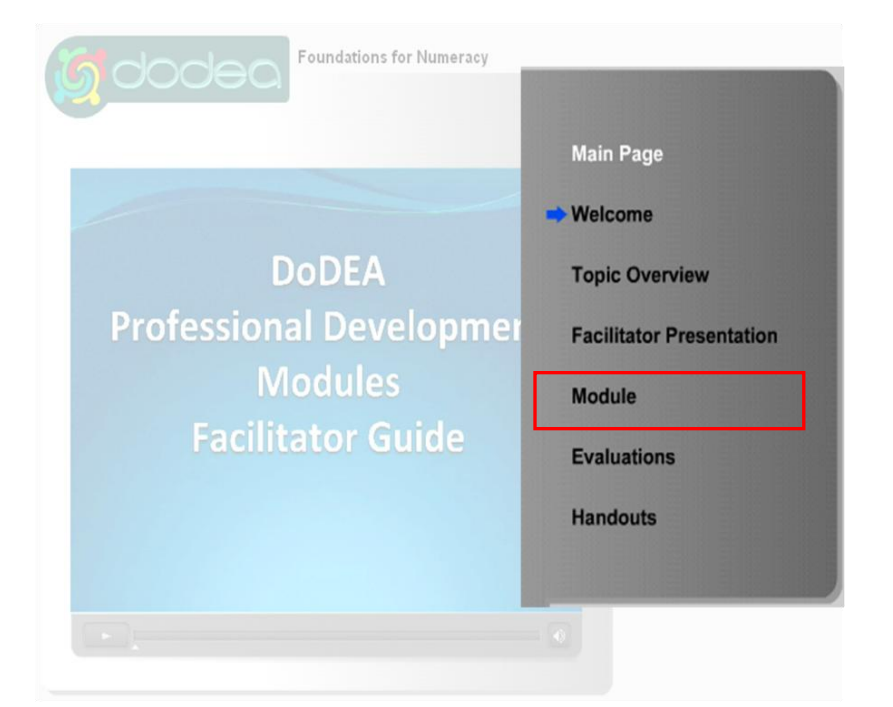

- The content of your facilitation is  $\bullet$ based on the material within the **Module**.
- $\bullet$ The videos you*'*ll show during your facilitation will be found here.
- Become familiar with the module  $\bullet$ to further your understanding of the topic and better address your audience.

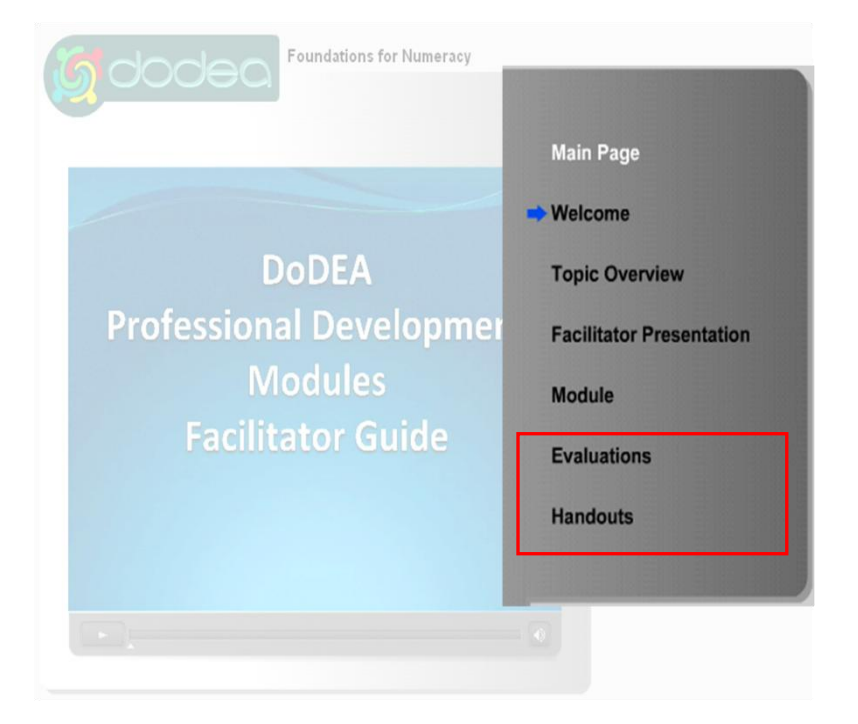

- The two **Evaluations** will give you  $\bullet$ valuable feedback from your audience.
- Your script tells you when to use  $\bullet$ the **Handouts** for an activity or interaction.

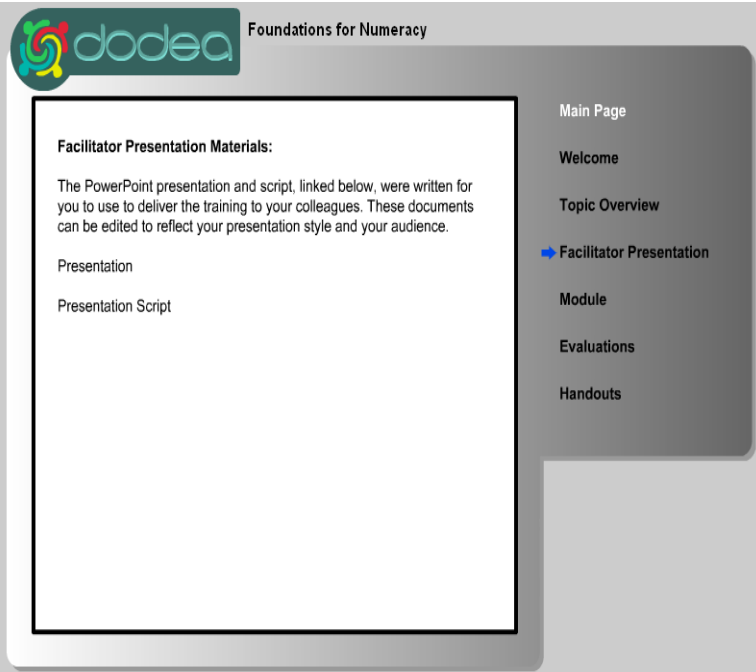

- When planning your presentation, you  $\bullet$ should start on the **Facilitator Presentation Materials** page.
- On this page, you'll find a Word document containing a written presentation script.
- The script contains thumbnail previews of each PowerPoint slide along with speaking notes. These notes include: optional facilitation script, presentation tips, handouts used, citations, and additional resources.
- If you make changes to the script, be sure to save the revised document to your hard drive.
- The "Presentation" link will open the  $\bullet$ PowerPoint slides on your local computer.

## *Delivery: Tips and Tricks for Your Presentation*

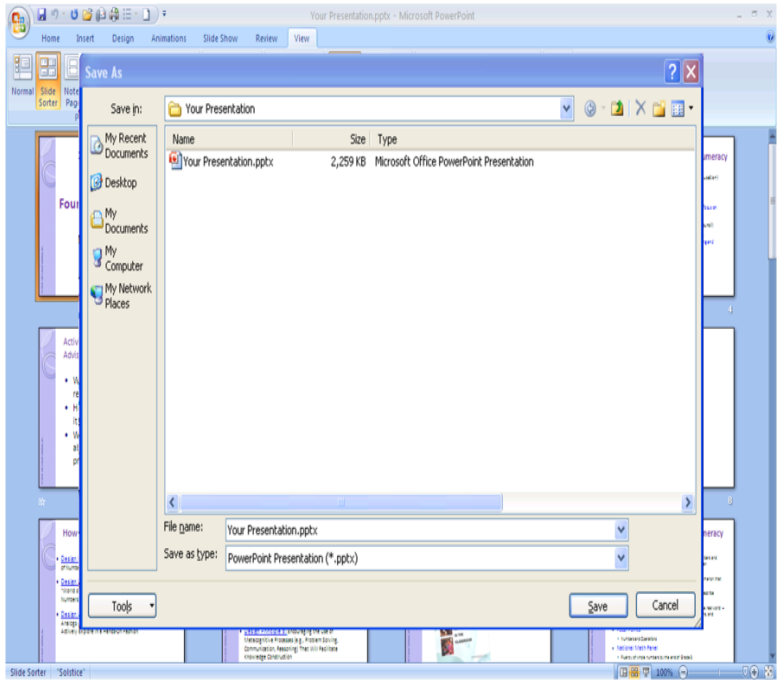

- After you open the presentation, save a copy to your hard drive.
- Once you've saved a local copy, you should  $\bullet$ customize the local copy and use it for presentation. There's no need to return to the DVD version of the PowerPoint.

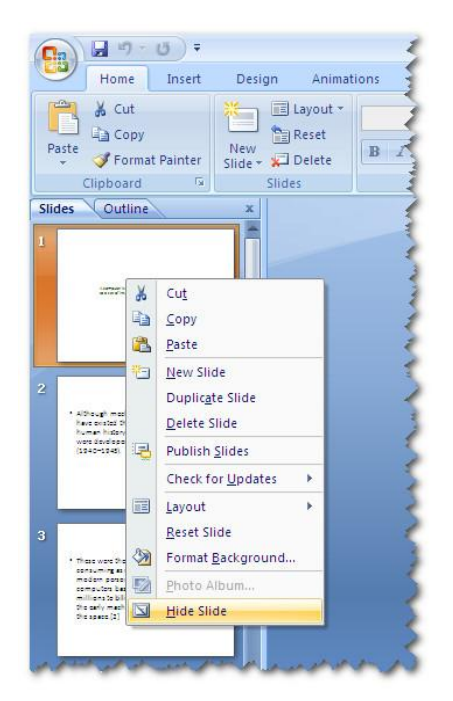

- The **Hide/Unhide** option is ideal for choosing which Key Elements you want to include and which you wish to exclude.
- If you choose not to use a slide in your presentation, you can simply **Hide** it.
- In Normal or Slide Sorter view, right click  $\bullet$ on the slide you'd like to hide. You'll see a menu option called "Hide Slide".
- Click there and the hidden slide icon  $\boxed{\mathbb{S}}$ appears with the slide number inside, next to the slide that you have hidden.
- To **Unhide** the slide, repeat the process, and the hidden slide icon will disappear.

(These instructions apply to PowerPoint 2007.)

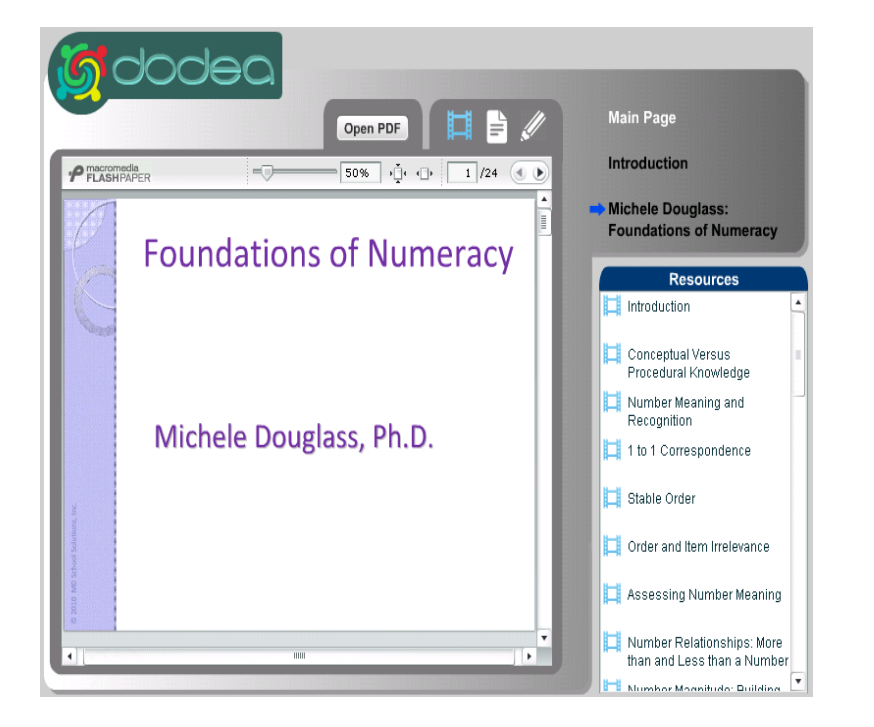

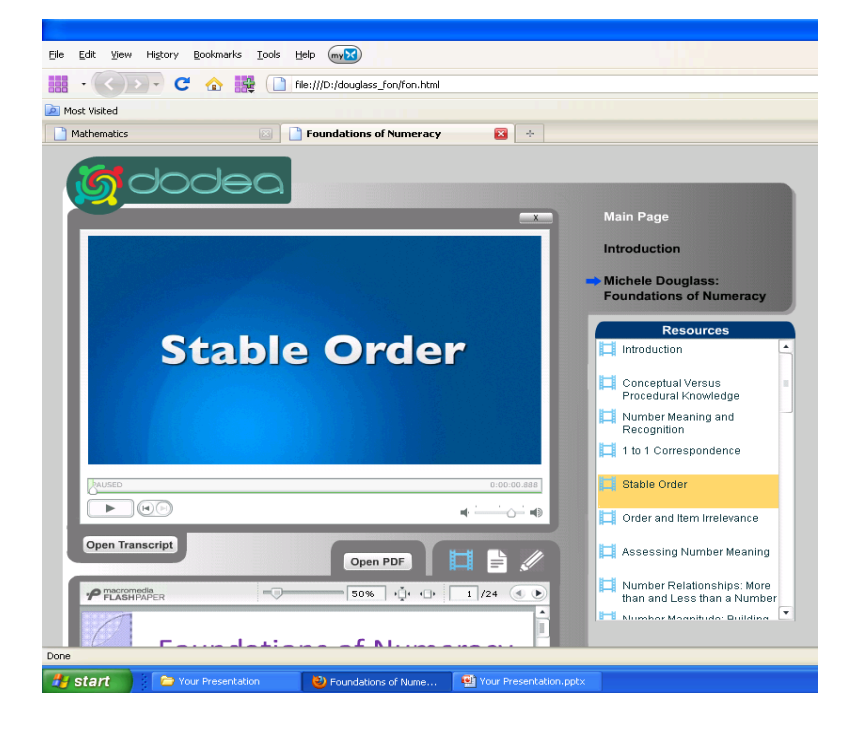

- The videos you'll play for your audience are found in the **Module.**
- To review them, go to the Module section of the Facilitator Guide.
- When you open the module, this is the page you'll see.
- The videos are listed by title and this icon: o
- The name of the video to be shown is found in the PowerPoint presentation slides.

- When you're ready to begin your presentation:
- **Open your PowerPoint** presentation.
- Insert the DVD and **Open the module**.
- **Queue up the first video** you'll use in your presentation.
- Return to PowerPoint and start your slideshow.
- Use **Alt+Tab** on your keyboard to toggle  $\bullet$ between the PowerPoint presentation and the module videos (in your web browser) as you present.

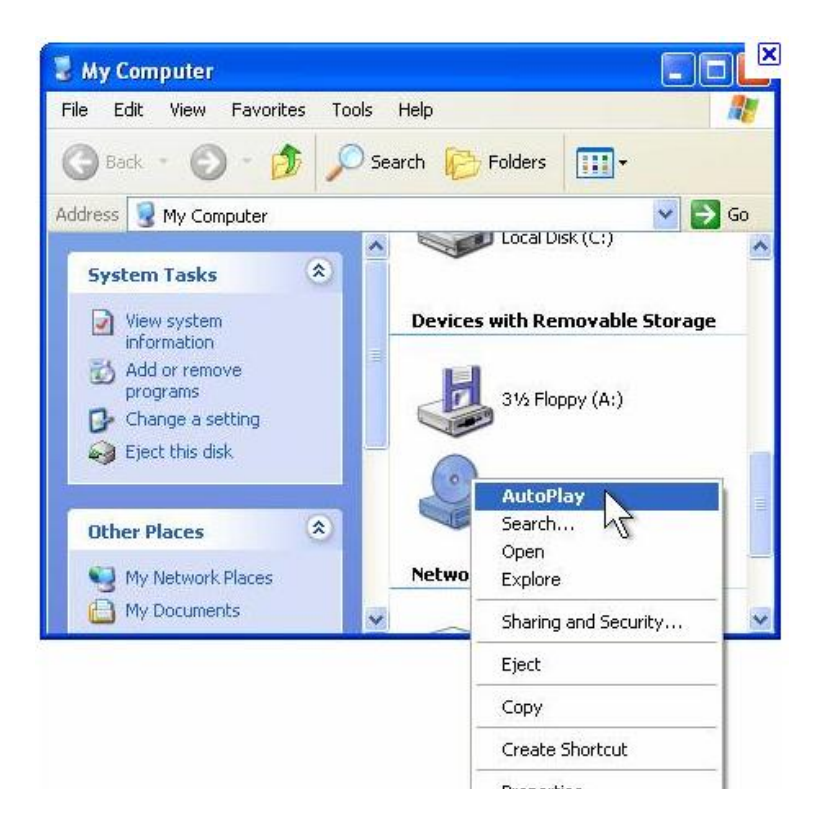

- \*If your DVD does not begin playing automatically on your computer, you can configure its settings to do so.
- From the Start menu, go to My Computer, right click on the DVD drive, and choose AutoPlay from the drop down menu.
- These instructions apply to Microsoft Windows 2007. See your computer instructions for other operating systems.